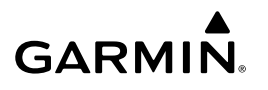

# **Manuel de démarrage rapide de la Forerunner® 15**

### **AVERTISSEMENT**

Consultez le guide *Informations importantes sur le produit et la sécurité* inclus dans l'emballage du produit pour prendre connaissance des avertissements et autres informations importantes sur le produit.

Consultez toujours votre médecin avant de commencer ou de modifier tout programme d'exercice physique.

### **Mise en route**

Lors de la première utilisation du produit, vous devrez effectuer les opérations suivantes pour configurer l'appareil et vous familiariser avec les fonctions de base.

- **1** Charger l'appareil [\(Chargement de l'appareil\).](#page-1-0)
- **2** Activer le suivi des activités (Activation du suivi des activités).
- **3** Installer le moniteur de fréquence cardiaque en option ([Installation du moniteur de fréquence cardiaque](#page-1-0)).
- **4** Aller s'entraîner (Prêt... Partez !).
- **5** Envoyer sa course sur le site Garmin Connect™ [\(Utilisation](#page-1-0) [de Garmin Connect](#page-1-0)).
- **6** Obtenir plus d'informations [\(Informations complémentaires\).](#page-2-0)

# **Boutons**

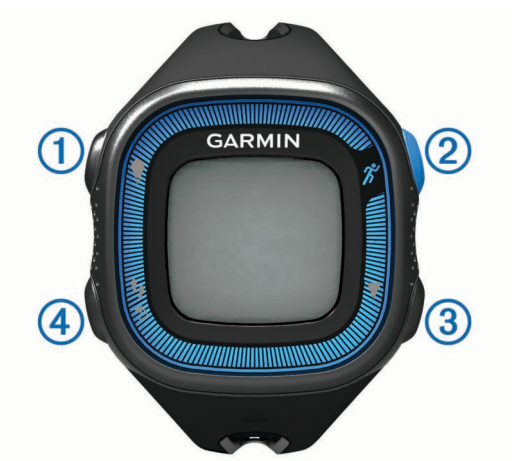

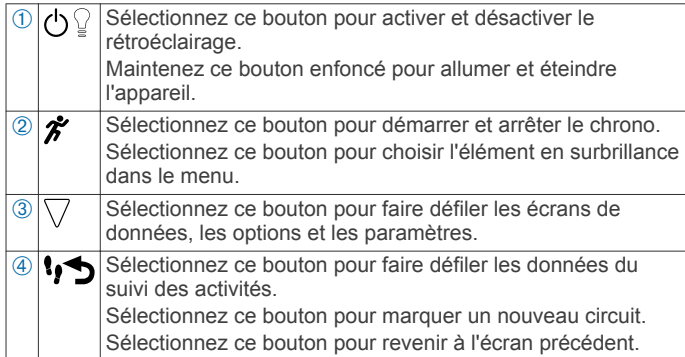

### **Icônes d'état**

Une icône clignotante signifie que l'appareil recherche un signal. Une icône fixe signifie que le signal a été trouvé ou que le capteur est connecté.

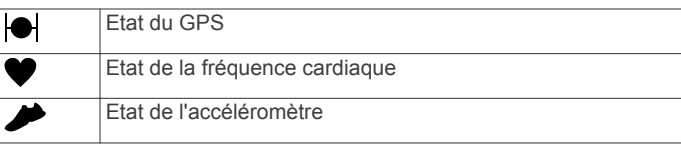

## **Prêt... Partez !**

L'appareil est fourni partiellement chargé. Vous devrez peut-être recharger l'appareil ([Chargement de l'appareil](#page-1-0)) avant d'aller courir.

- **1** Installez le moniteur de fréquence cardiaque en option ([Installation du moniteur de fréquence cardiaque\).](#page-1-0)
- **2** Maintenez le bouton  $\circ$  enfoncé pour mettre l'appareil sous tension.
- 3 Sélectionnez  $\hat{\mathcal{Z}}$ .
- **4** Sortez et attendez que l'appareil trouve les satellites. Cette opération peut prendre plusieurs minutes. Quand les satellites sont localisés, le s'affiche en continu.
- **5** Lorsque vous utilisez un moniteur de fréquence cardiaque, patientez pendant que l'appareil se connecte au capteur. Lorsque l'appareil détecte le moniteur de fréquence cardiaque, un message apparaît et  $\blacktriangledown$  s'affiche en continu.
- **6** Sélectionnez **Démarrer** pour lancer le chrono.
- **7** Prêt... Partez.

Le temps (1), la distance  $\oslash$ , l'allure  $\oslash$ , les calories brûlées  $\oslash$ , les pulsations par minute  $\circled{b}$  et la plage cardiaque  $\circled{b}$  sont enregistrés lorsque le chrono est en route.

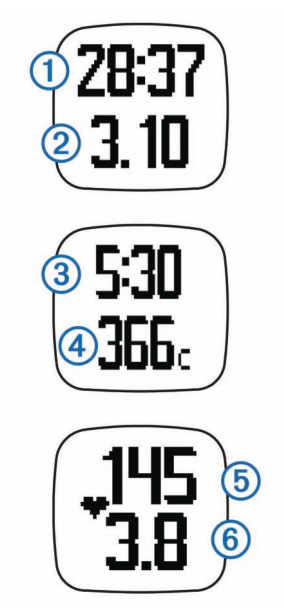

- 8 Une fois votre course terminée, sélectionnez  $\hat{\mathcal{F}}$  pour arrêter le chrono.
- **9** Sélectionnez une option :
	- Sélectionnez **Reprendre** pour redémarrer le chrono. **REMARQUE :** au bout de quelques secondes, un résumé s'affiche.
	- Sélectionnez **Sauver** pour enregistrer la course et remettre le chrono à zéro. Un résumé s'affiche. **REMARQUE :** vous pouvez maintenant télécharger votre course vers Garmin Connect ([Utilisation de Garmin](#page-1-0) [Connect](#page-1-0)).
	- Sélectionnez *Ignorer* pour supprimer la course.

### **Activation du suivi des activités**

La fonction de suivi des activités enregistre le nombre de pas quotidiens, l'objectif en nombre de pas, la distance parcourue et <span id="page-1-0"></span>les calories brûlées chaque journée enregistrée. Les calories brûlées tiennent compte du métabolisme de base et des calories liées à la dépense énergétique.

Le suivi des activités peut être activé pendant la configuration initiale de l'appareil ou ultérieurement.

#### Sélectionnez > **Paramètres** > **Suivi des activités** > **Activer**.

Votre nombre de pas s'affiche uniquement dès que l'appareil acquiert des signaux satellites et que l'heure est réglée automatiquement. Pour acquérir des signaux satellites, l'appareil doit disposer d'une vue dégagée sur le ciel.

Votre nombre total de pas durant la journée apparaît audessous de l'heure. Le nombre de pas est régulièrement mis à jour.

ASTUCE : vous pouvez sélectionner <sup>1</sup>, pour faire défiler les données du suivi des activités.

# **Garmin Connect**

Vous pouvez communiquer avec vos amis sur Garmin Connect. Garmin Connect vous procure les outils nécessaires pour suivre, analyser et partager vos activités ainsi que pour encourager vos amis. Enregistrez vos activités quotidiennes, y compris vos courses, vos parcours de marche, de natation, d'escalade, vos triathlons et bien plus encore. Pour créer un compte gratuit, rendez-vous sur [www.garminconnect.com/start.](http://www.garminconnect.com/start)

- **Enregistrement de vos activités** : après avoir terminé et enregistré une activité avec votre appareil, vous pouvez la télécharger sur Garmin Connect et la conserver aussi longtemps que vous le voulez.
- **Analyse de vos données** : vous pouvez afficher des informations plus précises sur votre activité, y compris la durée, la distance, la fréquence cardiaque, les calories brûlées, la cadence, la carte vue du dessus, des graphiques d'allure et de vitesse, ainsi que des rapports personnalisables.

**REMARQUE :** certaines données nécessitent un accessoire en option, comme un moniteur de fréquence cardiaque.

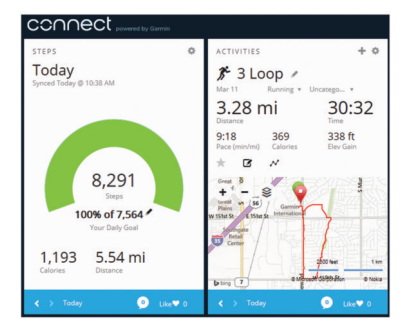

- **Suivi de votre progression** : vous pouvez suivre vos pas quotidiens, participer à une rencontre sportive amicale avec vos amis et réaliser vos objectifs.
- **Partage de vos activités** : vous pouvez communiquer avec des amis et suivre leurs activités, ou publier des liens vers vos activités sur vos réseaux sociaux préférés.

### **Utilisation de Garmin Connect**

- **1** Connectez l'appareil à votre ordinateur à l'aide du câble USB.
- **2** Rendez-vous sur le site [www.garminconnect.com/start](http://www.garminconnect.com/start).
- **3** Suivez les instructions présentées à l'écran.

# **Chargement de l'appareil**

### *AVIS*

Pour éviter tout risque de corrosion, essuyez soigneusement les contacts et la surface environnante avant de charger l'appareil ou de le connecter à un ordinateur.

- **1** Branchez le câble USB à un port USB libre de votre ordinateur.
- **2** Alignez les bornes du chargeur avec les contacts situés à l'arrière de l'appareil, puis appuyez sur le chargeur jusqu'à ce qu'un déclic se produise.

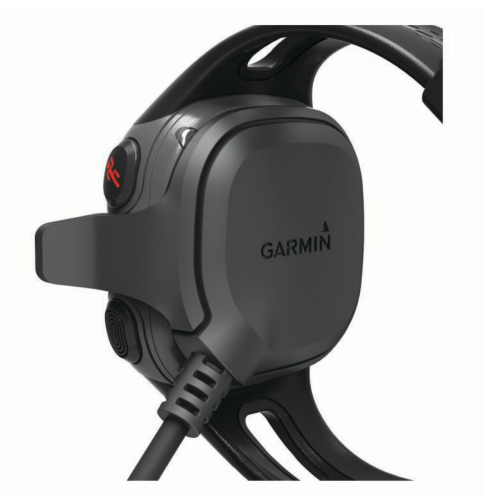

**3** Chargez complètement l'appareil.

### **Installation du moniteur de fréquence cardiaque**

**REMARQUE :** si vous ne disposez pas d'un moniteur de fréquence cardiaque, vous pouvez ignorer cette tâche.

**REMARQUE :** l'appareil peut provoquer des irritations en cas d'utilisation prolongée. Pour réduire les risques, appliquez du gel ou une crème antifrottement au centre du module, à l'endroit où il entre en contact avec la peau.

#### *AVIS*

N'appliquez pas de gel ou de crème antifrottement sur les électrodes.

N'utilisez pas de gel ou de crème offrant une protection solaire.

Portez le moniteur de fréquence cardiaque à même la peau, juste en dessous de la poitrine. Il doit être suffisamment serré pour rester en place pendant votre activité.

**1** Poussez une languette  $\textcircled{1}$  de la sangle dans la fente  $\textcircled{2}$  du module du moniteur de fréquence cardiaque.

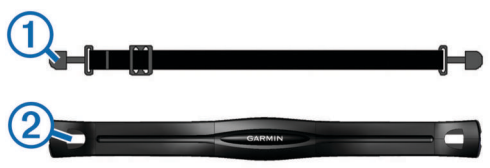

- **2** Abaissez la languette.
- **3** Humidifiez les électrodes **®** au dos du module pour améliorer la connexion entre votre poitrine et le module du moniteur de fréquence cardiaque.

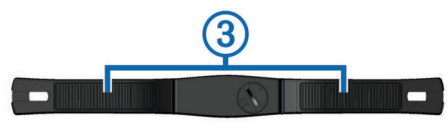

<span id="page-2-0"></span>**4** Faites passer la sangle autour de votre poitrine et attachezla à l'autre côté du module de moniteur de fréquence cardiaque.

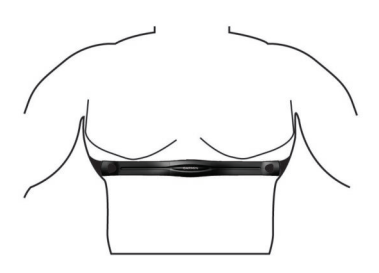

Le logo Garmin<sup>®</sup> doit être situé en haut et à droite.

**5** Rapprochez l'appareil à moins de 3 m (10 pieds) du moniteur de fréquence cardiaque.

Après son installation, le moniteur de fréquence cardiaque est actif et prêt à envoyer des données.

### **Couplage des capteurs ANT+™**

Lors de la première connexion d'un capteur ANT+ à votre appareil, vous devez coupler les appareils entre eux. Une fois ce couplage initial effectué, l'appareil se connecte automatiquement au capteur quand vous allez courir et que le capteur est actif et à portée.

**REMARQUE :** si votre appareil était vendu avec un moniteur de fréquence cardiaque, il est déjà couplé avec le capteur.

- **1** Installez le moniteur de fréquence cardiaque ([Installation du](#page-1-0) [moniteur de fréquence cardiaque](#page-1-0)).
- 2 Sélectionnez  $\hat{\boldsymbol{x}}$ .
- **3** Rapprochez l'appareil à moins de 1 cm du centre du moniteur de fréquence cardiaque et patientez pendant que l'appareil se connecte au capteur.

Lorsque l'appareil détecte le moniteur de fréquence cardiaque, un message apparaît et  $\blacktriangledown$  s'affiche en continu.

### **Historique**

Vous pouvez afficher vos sept dernières séances de course à pied sur votre appareil Forerunner et le nombre de séances que vous pouvez télécharger et afficher sur Garmin Connect est illimité. Lorsque la mémoire de l'appareil est saturée, les données les plus anciennes sont écrasées.

**REMARQUE :** l'historique des courses n'est pas enregistré lorsque le chrono est arrêté ou en pause.

### **Affichage de l'historique**

- **1** Sélectionnez  $\nabla$  > **Historique**.
- **2** Sélectionnez une option :
	- Sélectionnez **Nombre de pas quotidiens** pour visualiser vos nombre de pas, objectif, distance parcourue et calories brûlées pour chaque journée enregistrée.
	- Sélectionnez **Courses** pour visionner la date, la durée, la distance, l'allure, les calories brûlées et les données de circuit de vos séances de course à pied enregistrées.

**REMARQUE :** vous pouvez également afficher votre fréquence cardiaque moyenne et votre plage cardiaque lors de séances de course à pied enregistrées et ce, à l'aide d'un moniteur de fréquence cardiaque en option.

• Sélectionnez **Records** pour accéder à vos records personnels de temps, distance et allure sur différentes distances.

# **Informations sur l'appareil**

### **Réinitialisation de l'appareil**

Si l'appareil ne répond plus, il peut être nécessaire de le réinitialiser. Ceci n'efface aucune donnée ou paramètre.

- 1 Maintenez le bouton  $\circlearrowright$  enfoncé pendant 15 secondes. L'appareil s'éteint.
- **2** Maintenez  $\Diamond$  enfoncé pendant une seconde pour mettre l'appareil sous tension.

### **Informations complémentaires**

- Rendez-vous sur le site [www.garmin.com/intosports.](http://www.garmin.com/intosports)
- Rendez-vous sur le site [www.garmin.com/learningcenter.](http://www.garmin.com/learningcenter)
- Rendez-vous sur le site<http://buy.garmin.com>ou contactez votre revendeur Garmin pour plus d'informations sur les accessoires en option et sur les pièces de rechange.

#### *Téléchargement du manuel d'utilisation*

Vous pouvez obtenir la dernière version du manuel d'utilisation sur Internet.

- **1** Rendez-vous sur le site [www.garmin.com/support.](http://www.garmin.com/support)
- **2** Sélectionnez **Manuels d'utilisation**.
- **3** Suivez les instructions à l'écran pour sélectionner votre produit.

### **Caractéristiques de température**

- **Plage de températures de fonctionnement de la Forerunner** : de -15 à 60 ºC (de 5 à 140 ºF)
- **Plage de températures de chargement Forerunner** : de 0 à 45 ºC (de 32 à 113 ºF)
- **Plage de températures de fonctionnement du moniteur de fréquence cardiaque** : de -10 à 50 °C (de 14 à 122 °F)

Garmin®, le logo Garmin et Forerunner® sont des marques commerciales de Garmin Ltd. ou de ses filiales, déposées aux Etats-Unis et dans d'autres pays. ANT+™ et Garmin Connect™ sont des marques commerciales de Garmin Ltd. ou de ses filiales. Elles ne peuvent être utilisées sans l'autorisation expresse de Garmin.

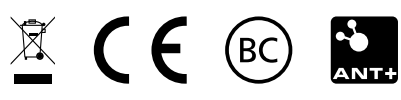